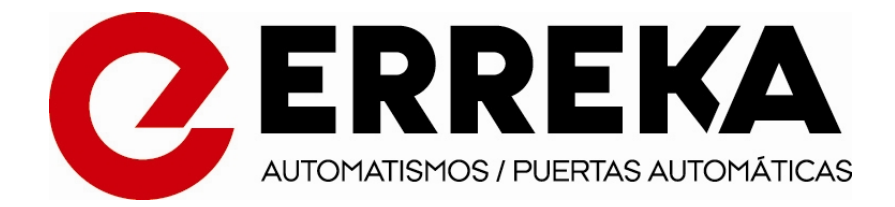

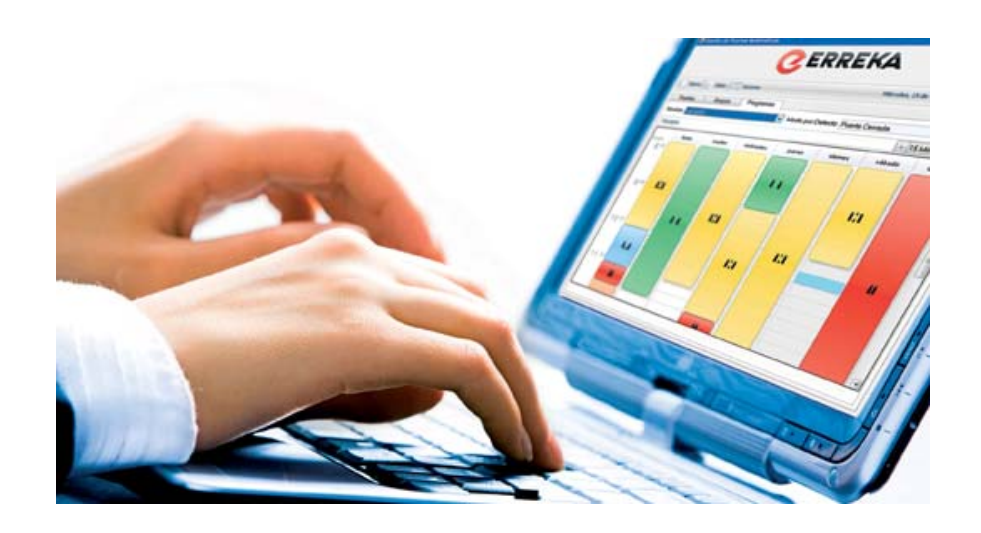

# **MANUAL DE INSTALACIÓN**

# **ERREKA CONTROL SYSTEM**

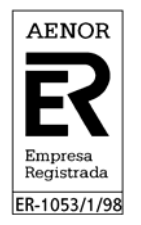

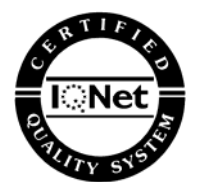

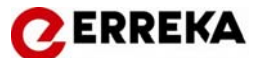

# **INTRODUCCIÓN**

ERREKA Puertas Automáticas le agradece la confianza depositada en nosotros al haber seleccionado un producto de nuestra fabricación. Le recomendamos la lectura detallada del presente manual de instalación con el fin de realizar un montaje adecuado, de la calidad de su trabajo dependerá el funcionamiento de su puerta automática.

 ERREKA Puertas Automáticas no se hace cargo de posibles desperfectos ocasionados por una instalación no concordante con este Manual de Instalación.

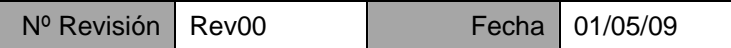

### **INDICE**

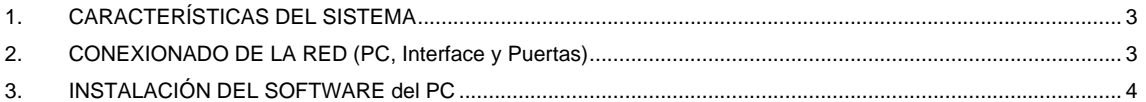

# **ADVERTENCIAS PARA EL INSTALADOR**

#### **Importancia de este manual**

- Antes de realizar la instalación, lea completamente este manual y respete todas las indicaciones. En caso contrario la instalación podría quedar defectuosa y podrían producirse accidentes y averías.

- Erreka puertas Automáticas no se hace cargo de posibles desperfectos ocasionados por una instalación no concordante con este Manual de Instalación.

#### **Uso previsto**

- Este aparato ha sido diseñado para ser instalado como parte de un sistema automático de apertura y cierre de puertas correderas peatonales.

- Cualquier instalación para un uso distinto al indicado se considera inadecuada y por tanto peligrosa.

#### **Elementos de seguridad**

- Este aparato cumple con todas las normas de seguridad vigentes. Respete las instrucciones de todos los elementos que coloque en la instalación.

- Erreka Puertas Automáticas declina toda responsabilidad relativa a la seguridad y al buen funcionamiento de la puerta si se utilizan componentes de la instalación que no sean de producción Erreka.

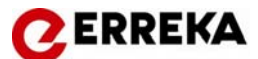

# **1. CARACTERÍSTICAS DEL SISTEMA**

El control centralizado de las puertas mediante PC está basado en el protocolo RS 485. El sistema permite la comunicación de las puertas mediante 2 hilos y se pueden conectar hasta 99 puertas a un PC.

Las puertas se conectan entre si en paralelo. Desde el PC hasta la primera puerta, de la primera a la segunda y así sucesivamente hasta la última puerta. En el cuadro de la última puerta se coloca un jumper que indica que es ésta la última puerta. La distancia máxima desde el PC hasta la última puerta no debe superar 1 km para que la comunicación sea la adecuada. En caso contrario se deben instalar repetidores.

# **2. CONEXIONADO DE LA RED (PC, Interface y Puertas)**

Para la conexión de la red se suministran los siguientes elementos:

- 1 interface de conexión de 485 a RS 232 (Puerto serie del PC)
- 1 cable para conexión entre PC e interface (Cable de 232)
- 1 fuente de alimentación para el interface (9-12V DC)

El cable de conexión del interface a las puertas y entre las puertas debe ser un cable apantallado de 2 hilos de sección 0,5. Lo primero a tener en cuenta para la instalación del sistema es que antes de que se instalen las puertas se debe tener en cuenta pasar el cable de 2 hilos para realizar la conexión al PC y también entre las puertas.

Los pasos a seguir son los siguientes:

1.- Conectar las puertas en paralelo a la entrada del 485 del cuadro del operador. Para ello usar manguera de 2 hilos (cable par unifiliar trenzado). Llevar la manguera al PC.

2.- Conectar los hilos a la entrada RA y RB del interface y a las entradas del 485 de los operadores.

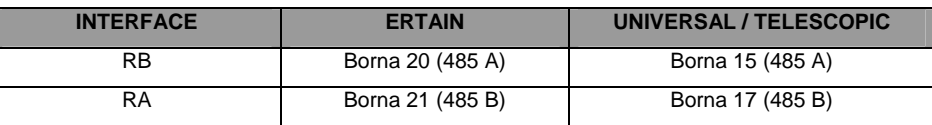

3.- Alimentar interface con la fuente de alimentación suministrada. Cortar el cable por la terminal y pelar los cables. Conectar los dos hilos a la entrada de alimentación del interface (9/12 V).

4.- Conectar el cable RS 232 suministrado a la entrada del interface y una entrada serie del PC.

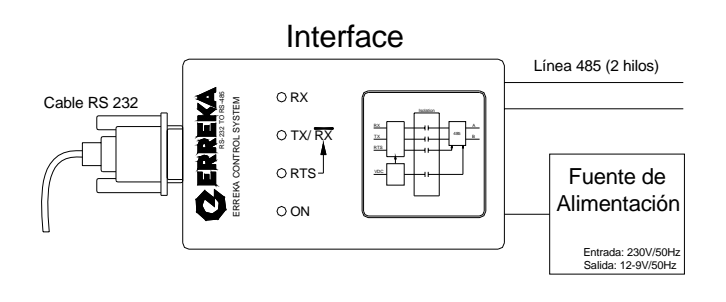

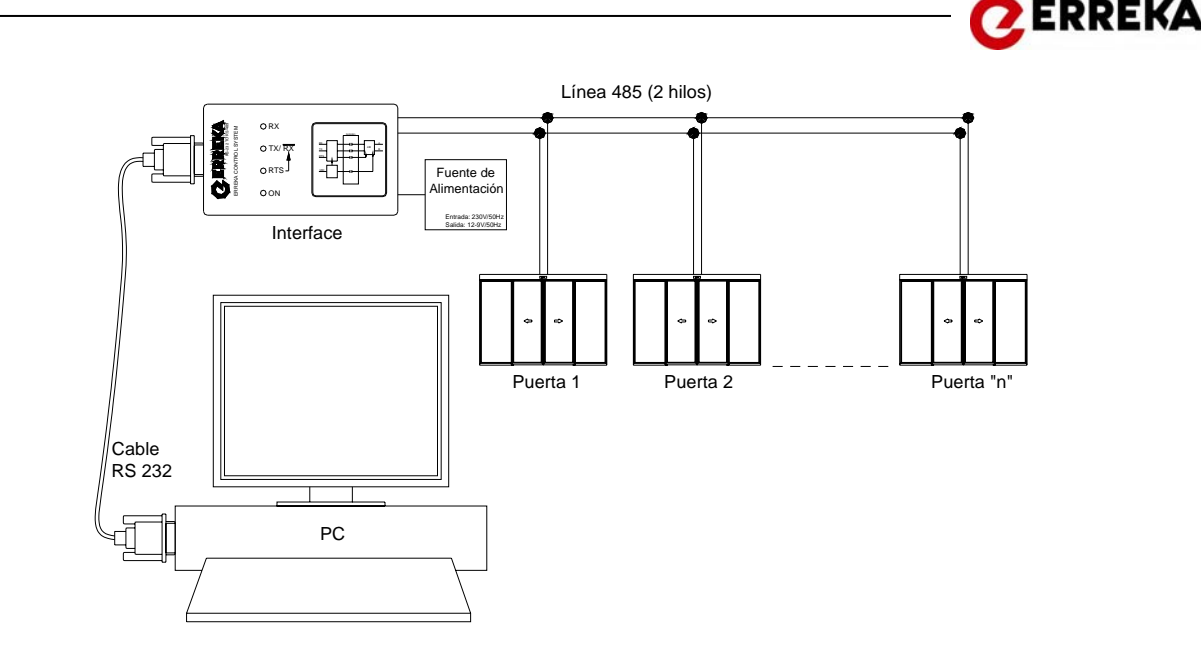

# **3. INSTALACIÓN DEL SOFTWARE del PC**

1.- Usar el CD de instalación suministrado para cargar el programa insertandolo en el PC. Clicar en el archivo de instalación. En el caso de que el PC no tenga ya instalado el Framework 3.5 se cargará primero dicho programa automáticamente. Una vez terminada la instalación, instalar directamente el programa Gestión de puertas.exe. En el caso de que ya esté instalado el Framework instalar directamente Gestión de puertas.exe.

Si se instala correctamente en programa aparecerá el icono del programa de gestión de puertas en el escritorio con el logotipo de Erreka.

2.- Poner dirección a todas las puertas una a una mediante el selector de funciones. Entrar en Parámetros Especiales (-++-) "ESPE" y el "6" (d-00). Ir poniendo direcciones a todas las puertas apuntando la dirección establecida a cada una:(d-01), (d-02) (d-99).

3.- Clicar encima del icono del programa para que lo arranque. Una vez cargado en el menú de arriba clicar en "Nueva Puerta" e insertar dirección, descripción y tipo de puerta. Todas las puertas que se metan aparecerán en la pantalla.

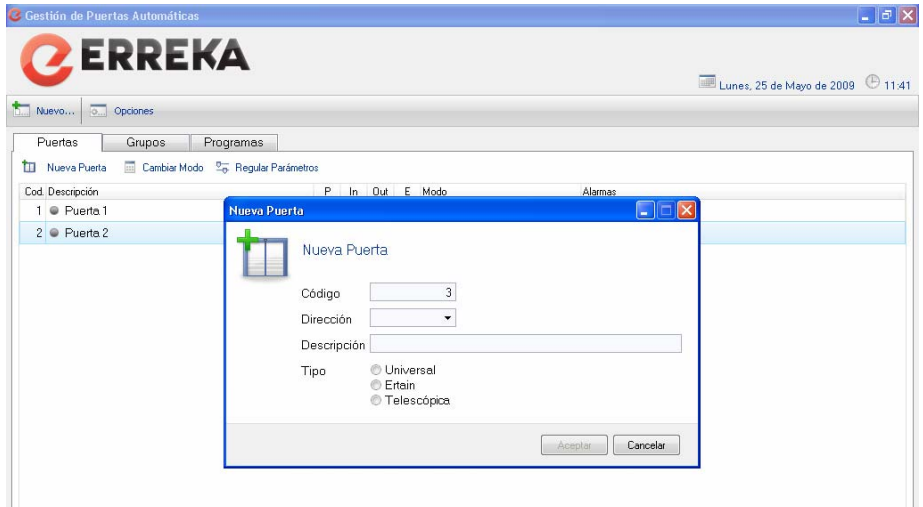

En el momento que reconozca las puertas empieza la comunicación bidireccional entre las puertas y el PC. En tiempo real aparecerá el estado de la puerta, el modo de trabajo, la activación de sensores, las alarmas, etc.

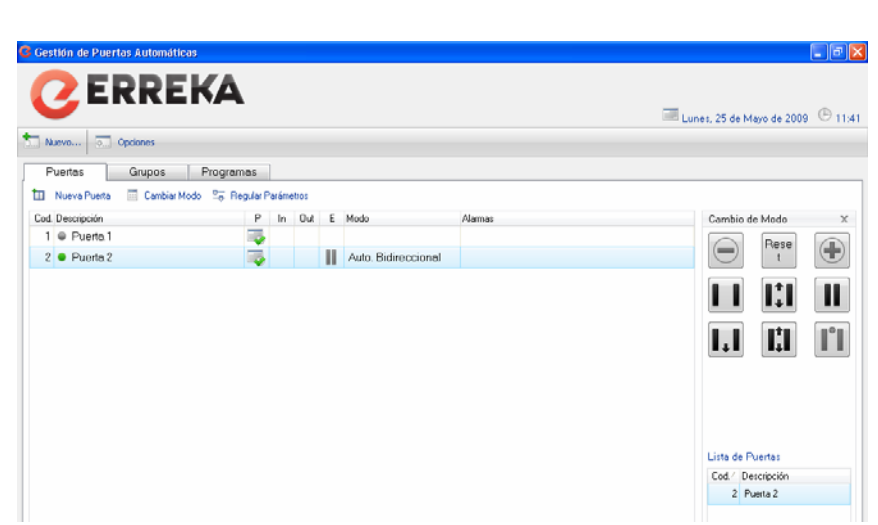

**ZERREKA** 

4.- Desde este momento se pueden realizar todas las funciones que permite la puerta y todos los ajustes de parámetros. Se pueden modificar tanto los modos de trabajo como ajustes de velocidades y funciones.

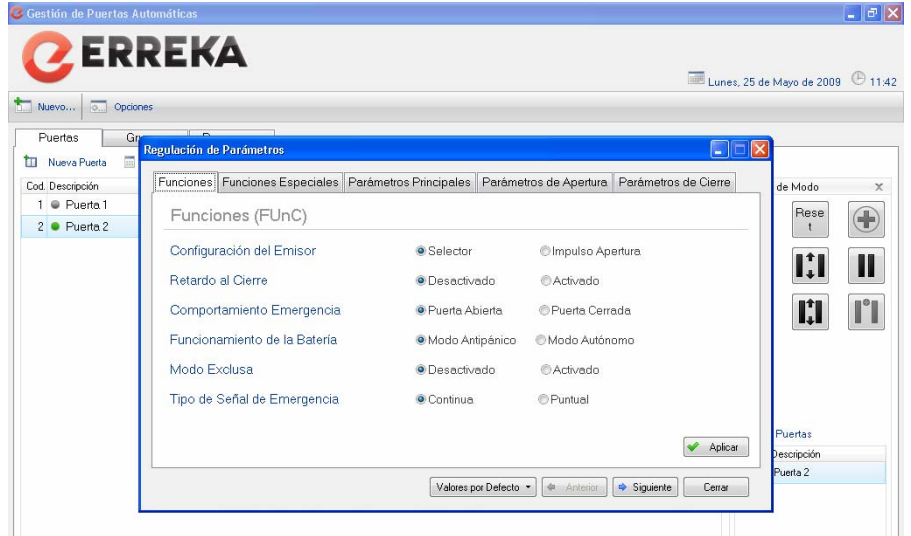

5.- Definición de grupos. Se pueden crear grupos clicando en "Nuevos grupos" e ir asignando las puertas a estos grupos. Por ejemplo, Grupo1: Puertas del ala norte: Puerta 1, 5 ,8 y 9. Este grupo se puede se le puede definir un modo de trabajo, una función específica, etc.

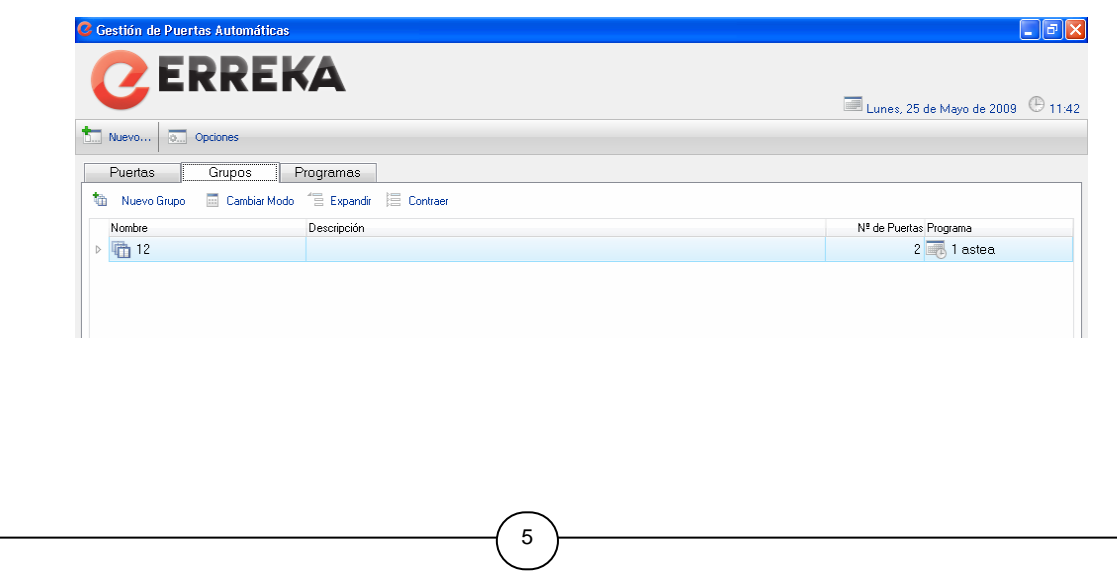

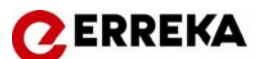

6.- Programación de funcionamiento semanal. Clicando en "Nuevos programas" se pueden crear programas semanales de funcionamiento automático de las puertas. De esta forma asignando un programa definido a una puerta o grupo de puertas, éstas realizarán el programa automáticamente sin que nadie tenga que intervenir.

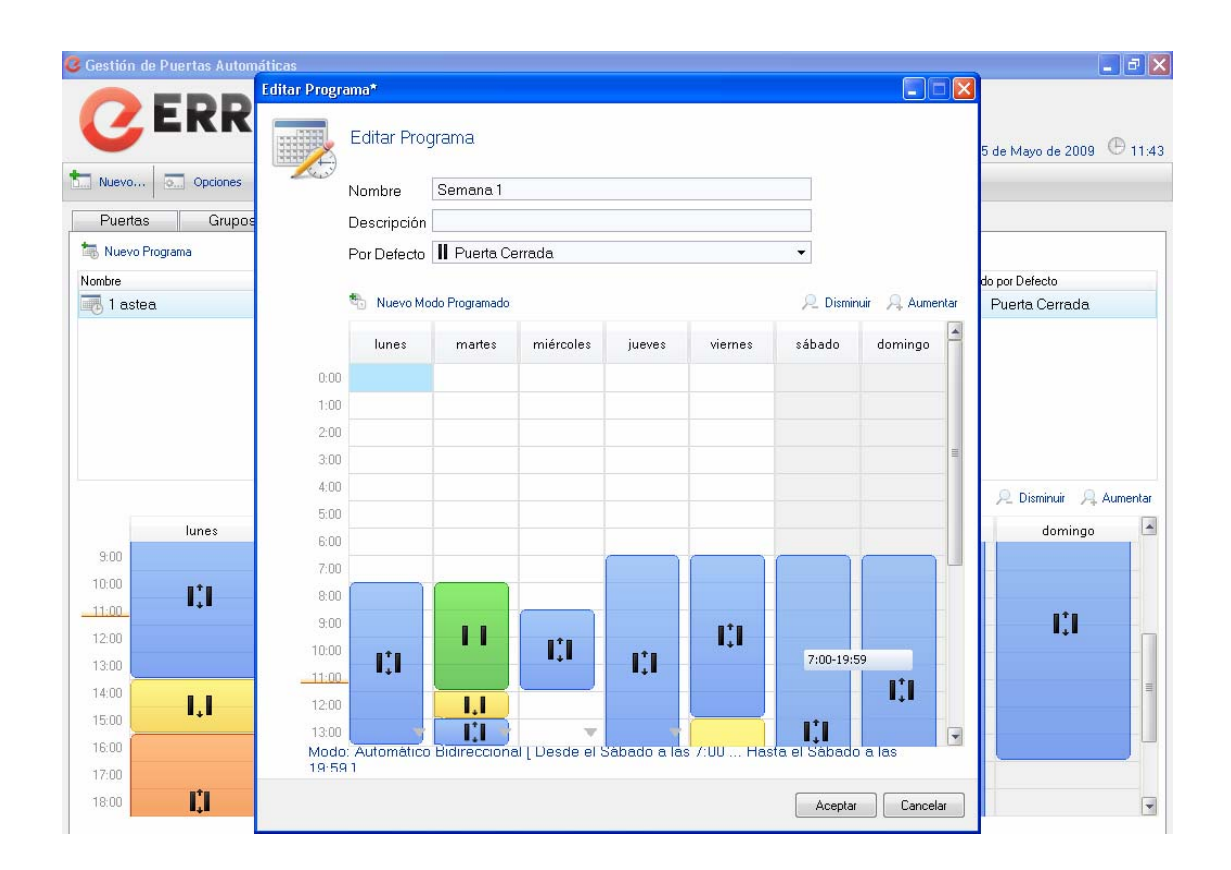